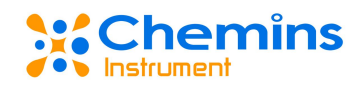

# **EXO-mini 1** 蓝牙无线传输模块(蓝精灵) 用户手册

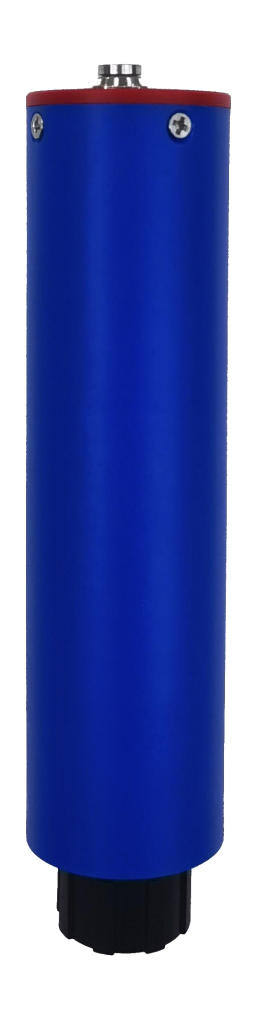

杭州凯米斯物联传感科技有限公司

电话:400-666-0325

邮箱: [service@chemins-tech.com](mailto:service@chemins-tech.com) 网址: [www.chemins-tech.com](http://www.chemins-tech.com)

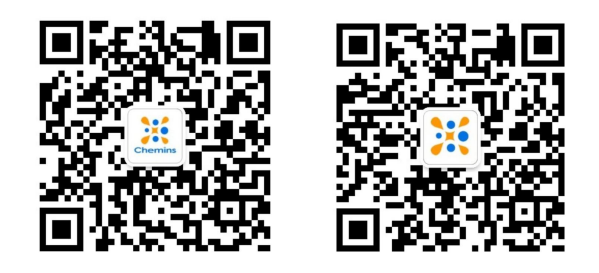

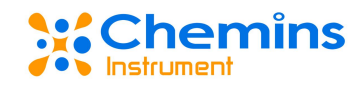

## 用户须知

- 使用前请详细阅读本说明书,并保存以供参考。
- 请遵守本说明书操作规程及注意事项。
- 在收到仪器时,请小心打开包装,检视仪器及配件是否因运送而损坏,如有 发现损坏,请立即通知生产厂家及经销商,并保留包装物,以便寄回处理。
- 当仪器发生故障,请勿自行修理,请直接联系生产厂家的售后部门。

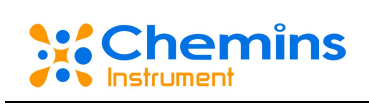

## 目录

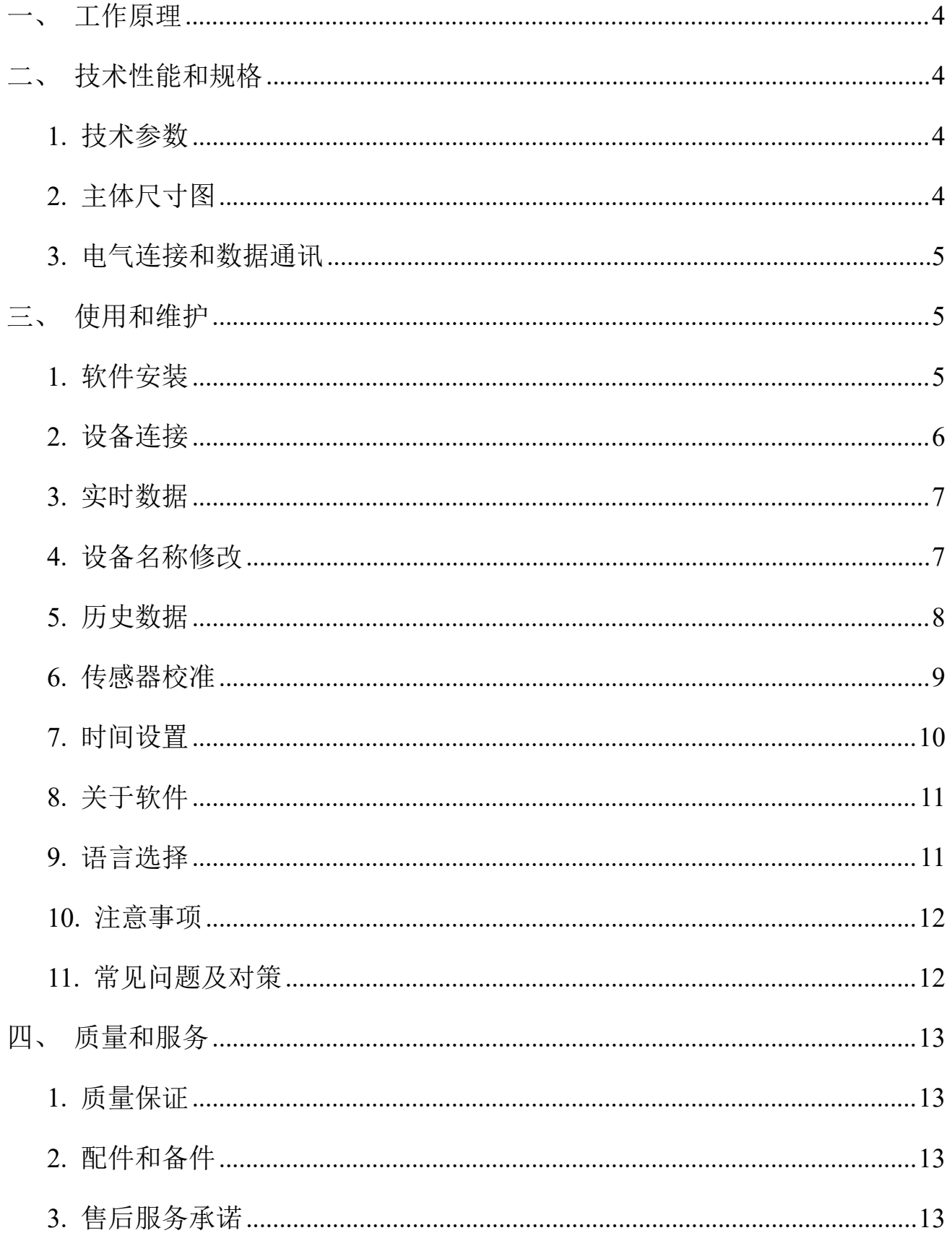

## <span id="page-3-0"></span>一、 工作原理

EXO-mini 1蓝牙无线传输模块(以下简称蓝精灵)可与我司采用RS-485接口的各类IOT传 感器、206系列传感器或在线多参数自清洁传感器配套使用。更换便捷,在环境不允许或者不 方便布线的情况下利用蓝牙进行数据传输。

蓝精灵可与基于安卓系统的手机或者平板电脑等移动设备通过蓝牙连接,由其搭载的蓝精 灵APP进行数据交互。

## <span id="page-3-1"></span>二、 技术性能和规格

#### <span id="page-3-2"></span>**1.** 技术参数

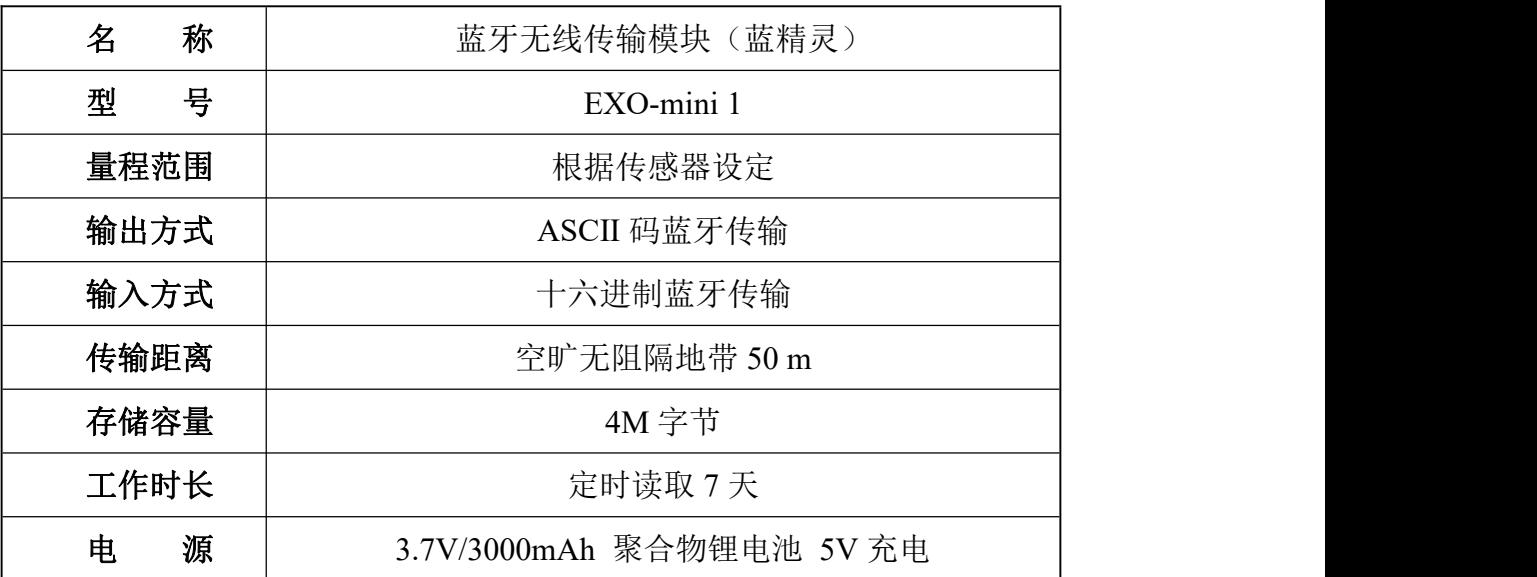

### <span id="page-3-3"></span>**2.** 主体尺寸图

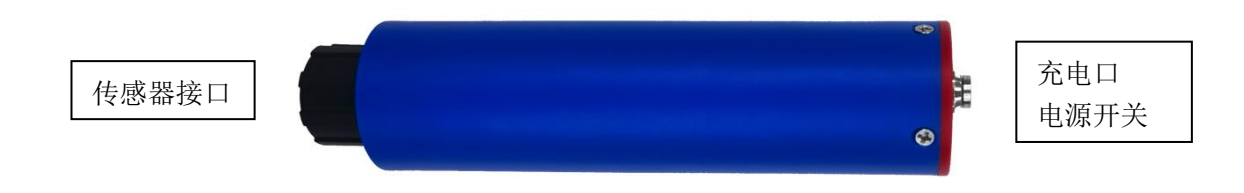

#### 直径\*长:φ30\*126mm

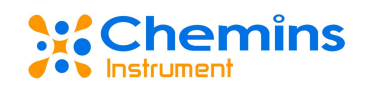

#### <span id="page-4-0"></span>**3.** 电气连接和数据通讯

3.1 线缆定义

采集仪航空插头接线定义为:

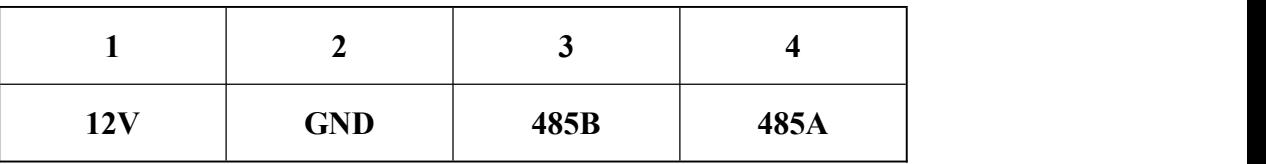

3.1.2 制作接头时请反复测试接线线序是否正确,以防错误导致不通讯。

3.1.2 线缆定义: 红色线—电源线(12V),黑色线—地线(GND),蓝色线—485A,白色 线—485B。

3.2 通讯协议

MODBUS 通信默认的数据格式为:9600、n、8、1(波特率 9600bps,1 个起始位,8 个数 据位,无校验,1 个停止位)。

3.3 APP 环境

<span id="page-4-1"></span>蓝精灵 APP 运行环境:Android 系统。

## 三、 使用和维护

#### <span id="page-4-2"></span>**1.** 软件安装

- 1.1 蓝精灵上贴有蓝精灵 APP 下载二维码标签,通过手机浏览器扫码,并在页面中选择与标签 上软件版本对应的软件版本进行下载。下载后进行软件安装。
- 1.2 安装成功后, 进入蓝精灵 APP, 首次进入会有权限开启提示信息。
- 1.3 点击立刻前往开启,点击允许开启定位权限和存储权限,部分手机菜单栏有位置按钮功能, 需要开启位置信息按钮。

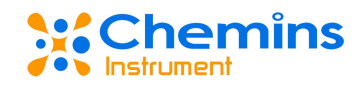

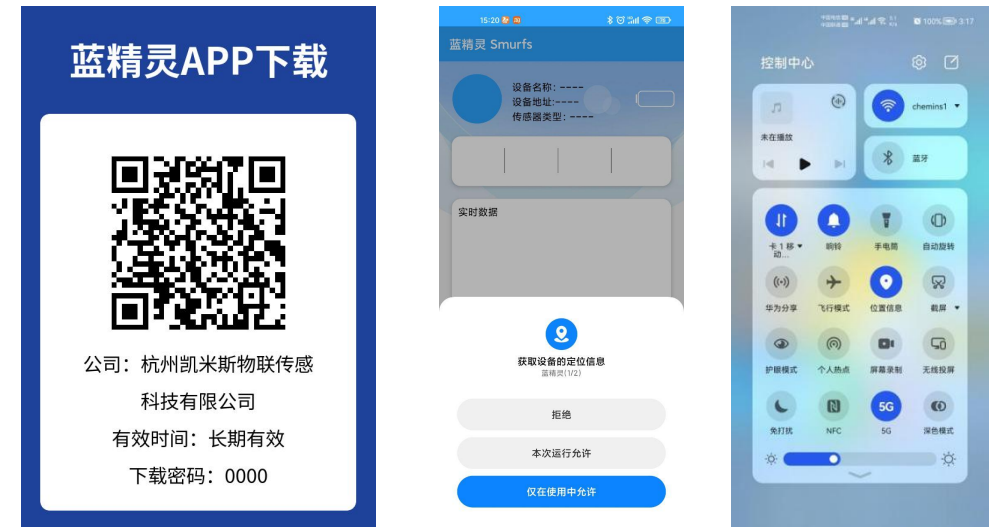

1.4 产品需要使用到蓝牙功能,请先打开蓝牙开关。若没有打开蓝牙开关,在使用过程中,软 件会提示打开蓝牙开关。

#### <span id="page-5-0"></span>**2.** 设备连接

2.1 刷新设备

进入程序后,进入连接管理页面,下拉屏幕,刷新可用的设备列表。

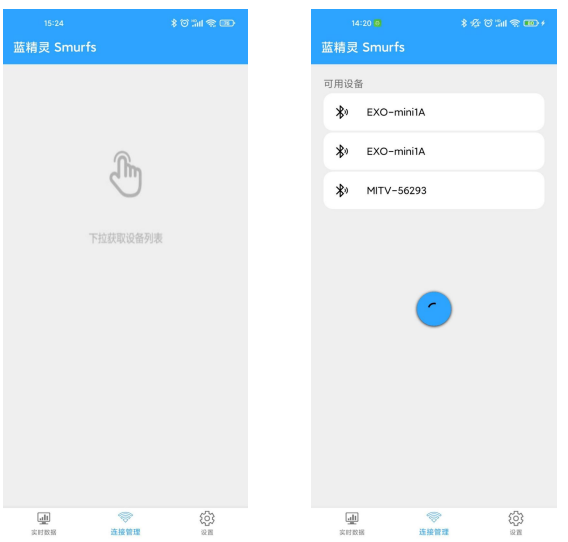

2.2 连接设备

在可用设备中点击想要连接的设备,进行设备连接。

2.3 断开设备

在可用设备栏里,再次点击已连接的那台设备,即可断开该设备的连接。断开的设备

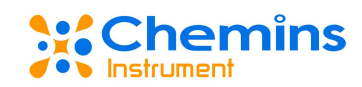

会移出可用设备之外,若再次使用该设备,需再次下拉刷新,重新连接。

#### <span id="page-6-0"></span>**3.** 实时数据

连接完成设备之后,点击实时数据进入实时数据页面,系统会自动获取所连接设备的设备 地址和类型,这个过程会持续数秒钟的时间,刷新完成会显示传感器的实时数据。读取 MPS-400 时,清洁刷转动期间数值显示会为 0。

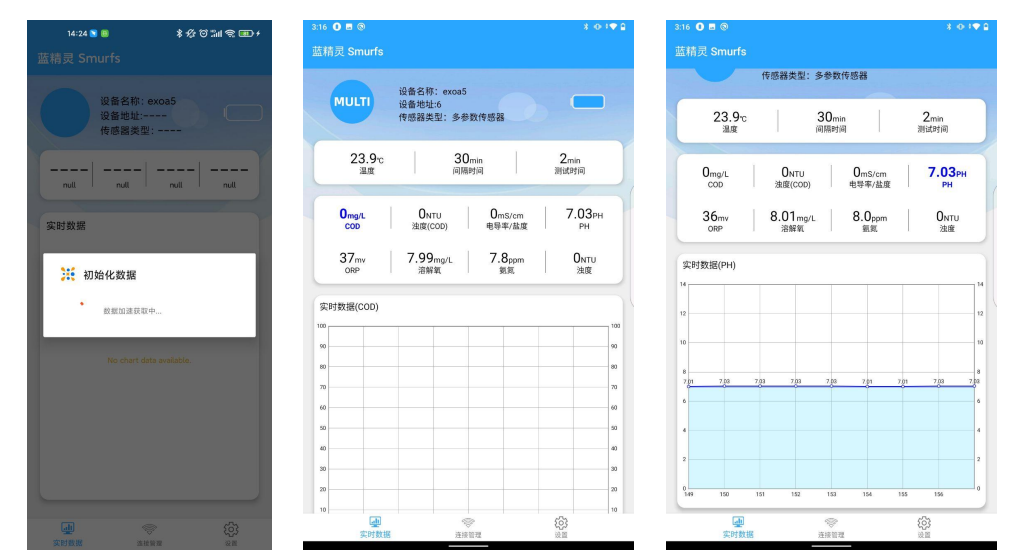

在获取完成数据之后,系统会将这些数据显示在实时数据页面上。自上而下分为三部分组 成。第一部分显示的是传感器设备类型、传感器设备地址、设备名称、设备头像以及电量显示。

第二部分显示的是传感器设备温度、间隔时间和测试时间。间隔时间和测试时间用于历史 数据的存储。间隔时间为数据存储时间;测试时间为存储数据前数据稳定时间,用来收集传感 器的数据并将最后一条数据存储到存储器,故间隔时间永远大于测试时间。蓝牙连接时及蓝精 灵关闭开关时,无法进行数据的存储。

第三部分是数据折线图部分,用来显示当前选择的属性数据情况,通过点击对应的数据框 (第二部分)进行对应数据的折线图的展示。

#### <span id="page-6-1"></span>**4.** 设备名称修改

设备名称是蓝精灵 APP 用来识别蓝精灵设备的专属名词。蓝精灵出厂后,会有一个默认 的名称,用户连接这台设备后,可以进行设备名称的修改。设备名称由 3-18 个数字或字母组 成,用户点击确认修改按钮,系统会提示设备名重置成功,然后系统会自动断开蓝牙连接。之 后,用户需要关闭蓝精灵开关,并在 3-5 秒后打开开关方可修改成功。

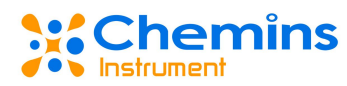

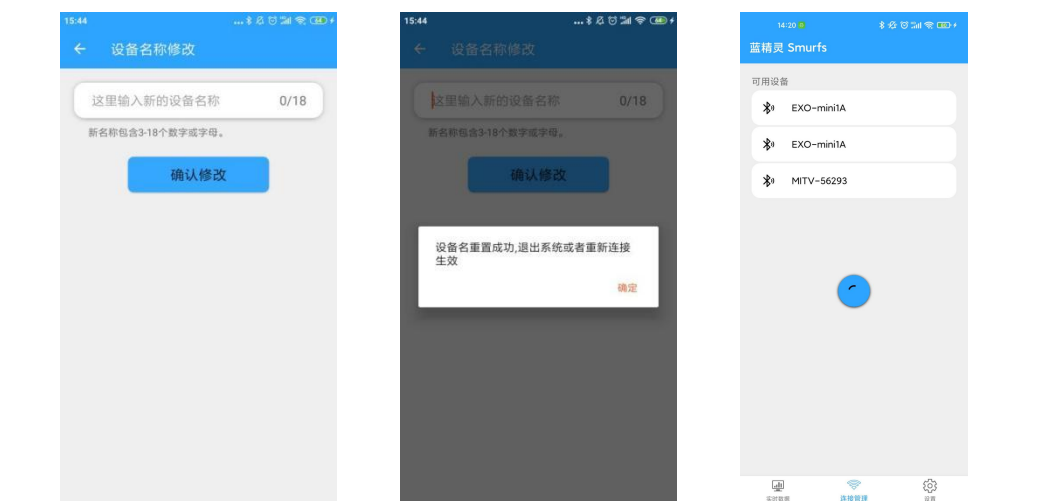

#### <span id="page-7-0"></span>**5.** 历史数据

#### 5.1 读取历史数据

历史数据为蓝精灵设备定时存储的传感器设备数据集合。设备在通电且没有被用户连接的 条件中,根据间隔时间和测试时间进行数据定时存储。蓝牙模块可以存储三十万条数据。

进入历史数据页面,软件获取当前蓝精灵设备所存储的历史数据条数,并显示在页面中, 用户可以根据对应的数据条数和时间自行决定是否读取历史数据。

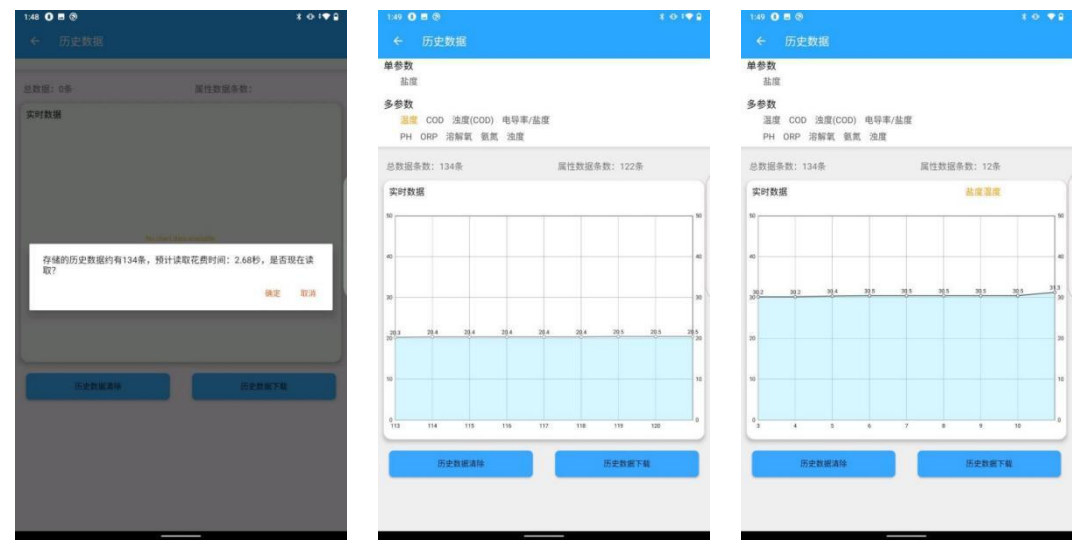

历史数据页面有三部分组成。第一部分是属性按钮,可以通过点击不同参数显示对应参数 的折线图数据,其中,总数据条数指蓝精灵设备存储的历史数据总和,包含所有参数的数据量。 第二部分是折线图,用来展示设备的传感器历史数据。第三部分是清除历史数据和下载历史数 据的按钮。点击按钮进行查看对于参数的历史数据。

5.2 清除历史数据

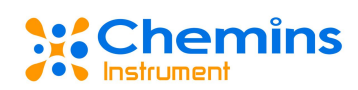

清除历史数据是指清除存储在蓝精灵存储器中的所有历史数据,数据一经删除,无法进行 回滚操作。点击清除历史数据按钮,系统会提示清除状态。

5.3 下载历史数据

下载历史数据功能是将存储在蓝精灵存储器中的所有的历史数据下载到手机等移动设备 中,同一天下载的数据会存储在同一个文件中。点击确定按钮进行历史数据的下载。文件目录 为手机根目录下的"蓝精灵"文件夹内。蓝精灵文件夹中,存储了所有下载的历史数据,并以日 期作为文件夹的名称。打开对应属性的文件,即可看到该属性的所有历史数据。

#### <span id="page-8-0"></span>**6.** 传感器校准

6.1 设备地址校准

设备地址设置,是蓝精灵设备对传感器设备地址进行设置的功能,供用户自定义设置。一 般, 设备地址初始默认值是 6, 数据范围为 1-127。连接设备后, 用户可以自定义进行设备地 址的设置。

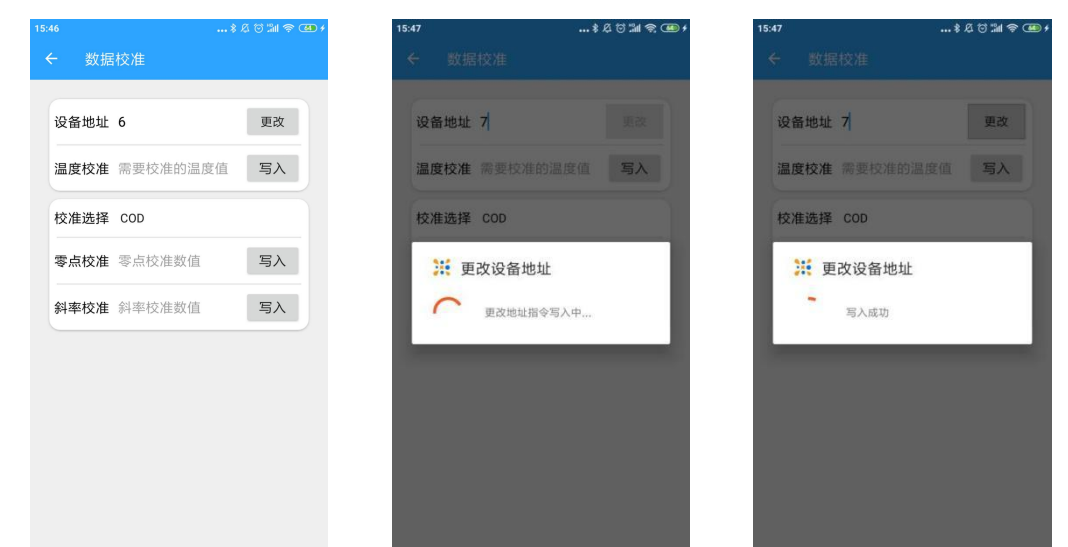

输入完成后,点击写入按钮,系统会提示写入状态。

6.2 温度校准

温度校准,是对蓝精灵连接的传感器温度值的校准。根据所设定标准液的温度,输入框中 写入具体的温度值,点击按钮进行数值校准,温度可写一位小数。

输入完成后,点击写入按钮,系统会提示写入状态。

6.3 零点校准

首先在校准选择中选择对应的传感器类型,根据校准文档或校准规则,在输入框中输入相

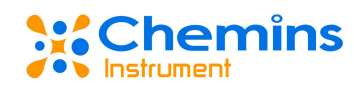

应的数值,点击写入按钮即可进行零点校准。对于多个参数设备等,会显示一个传感器的选择 框,用户可以选择对某一只传感器进行校准。

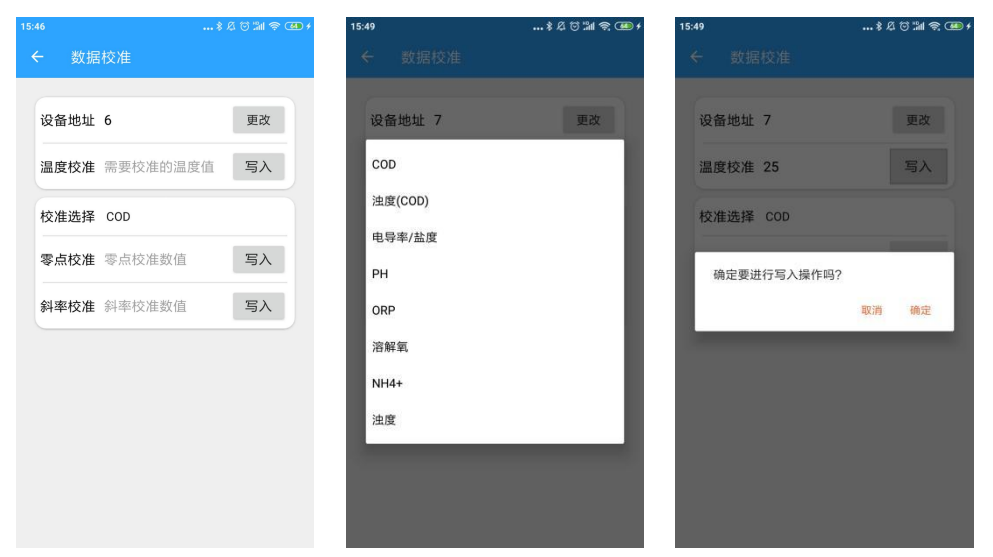

输入完成后,点击写入按钮,系统会提示写入状态。

6.4 斜率校准

斜率校准同样根据校准文档或校准规则,在输入框中输入相应的数,点击写入按钮即可进 行。对于多个参数设备等,会显示一个传感器的选择框,用户可以选择对某一只传感器进行校 准。输入完成后,点击写入按钮,系统会提示写入状态。

#### <span id="page-9-0"></span>**7.** 时间设置

点击实时数据页面的间隔时间框或者测试时间框,可以进入到时间设置页面。若是多参数 设备且首次进入,则首先自动获取设备的自动清洗时间和自动清洗圈数数值。

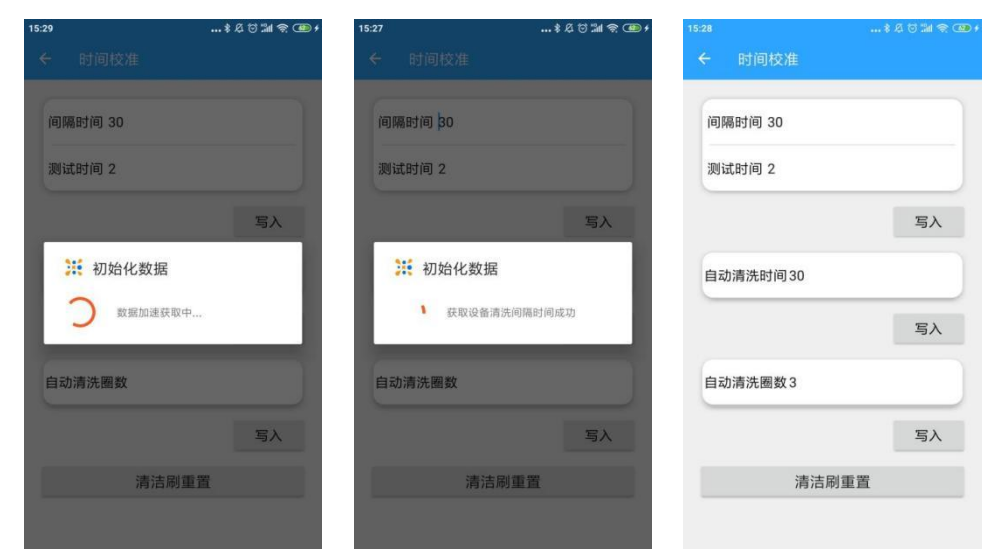

#### 7.1 时间设置

时间设置需要填写完整间隔时间和测试时间,间隔时间要大于测试时间,填写完成后点击 写入按钮, 进行指令的写入, 系统会提示写入状态。初始默认的间隔时间是 30 分钟, 测试时 间为 2 分钟。如果输入的数据是不合理的数据,则会显示相应的提示信息。

#### 7.2 自动清洗时间隔设置

自动清洗间隔时间出现在多参数设备中或携带清洁刷的单只传感器中。自动清洗间隔时间 表示该清洁刷的工作间隔时间。初始默认时间为 30 分钟,可选数据范围为 6 - 6000 分钟。输 入完成后,点击写入按钮,系统会提示写入状态。

7.3 自动清洗圈数设置

自动清洗圈数是指设备每次清洗时,清洁刷所转的圈数。初始默认值为3圈,数据范围是 0-10 圈。输入完成后,点击写入按钮,系统会提示写入状态。如果输入的数据是不合理的数据, 则会显示相应的提示信息。

7.4 重置自动清洗时间和自动清洗圈数

重置清洁刷功能,是将清洁刷的自动清洗时间和自动清洗圈数设置为默认值。初始默认时 间是 30 分钟, 初始默认圈数是 3 圈。点击按钮, 系统会提示写入状态。

#### <span id="page-10-0"></span>**8.** 关于软件

显示软件的版本信息。

#### <span id="page-10-1"></span>**9.** 语言选择

目前语言选项满足中英文切换功能。用户选择其中一种语言,点击切换按钮进行语言的切 换。

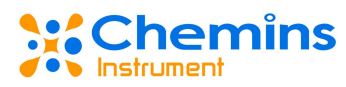

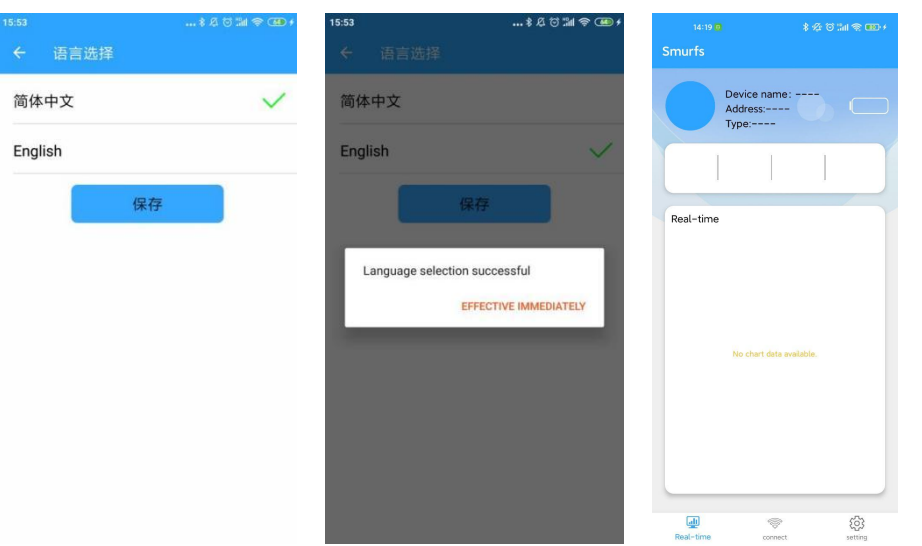

#### <span id="page-11-0"></span>**10.** 注意事项

- 避免进水和阳光暴晒。
- 充电过程中需要打开开关,电池充满电后及时拔掉充电器,延长电池寿命,减少安全 隐患。
- 每次更换传感器后,先进行地址读取再进行其他操作。
- 使用中避免对其直接施加任何机械应力(压力、划痕等)
- 设备名称修改后,需要关闭设备电源,并需要等待 3-5 秒后打开电源,名称才可以修 改成功。
- 蓝精灵在存储历史数据之前,一定要先读取所连接的传感器的实时数据,之后再断开 连接进行历史数据的存储。

#### <span id="page-11-1"></span>**11.** 常见问题及对策

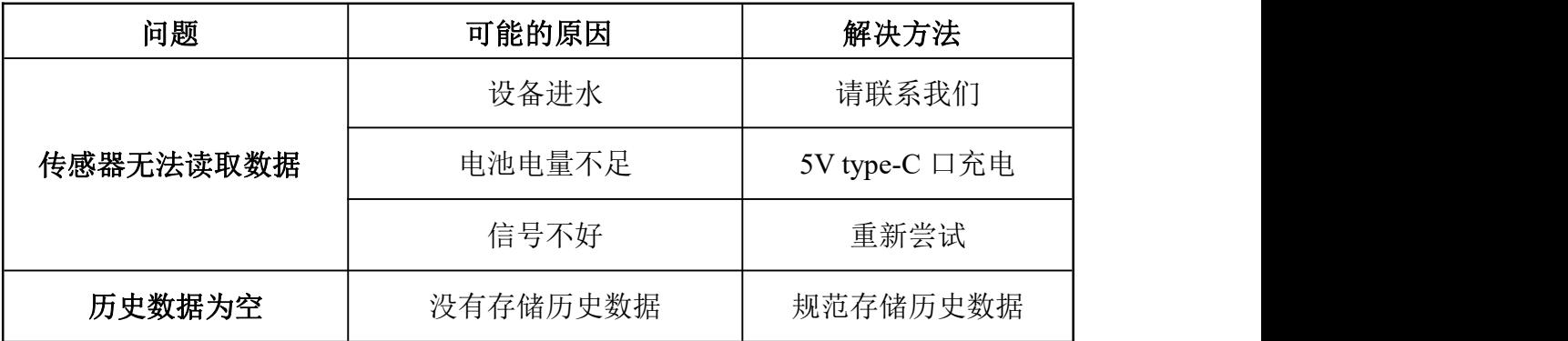

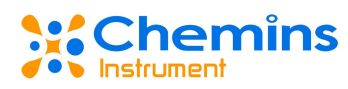

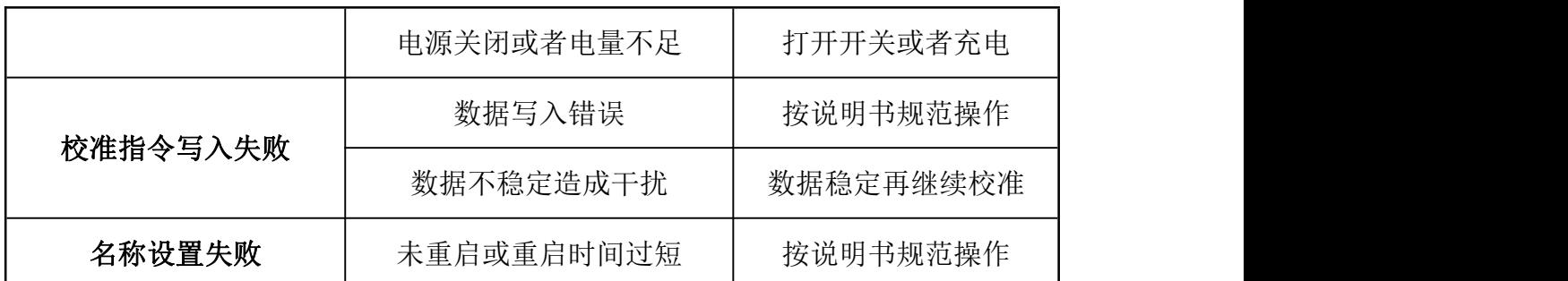

### <span id="page-12-0"></span>四、 质量和服务

#### <span id="page-12-1"></span>**1.** 质量保证

 质检部门有规范的检验规程,具备先进完善的检测设备和手段,并严格按照规程检验, 对产品做 72 小时老化实验、稳定性实验,不让一支不合格产品出厂。

 收货方对不合格率达到 2%的产品批次直接退回,所有产生的费用由供货方承担。考量 标准参考供货方提供的产品说明。

保证货源数量和出货速度。

#### <span id="page-12-2"></span>**2.** 配件和备件

此产品包括:

- EXO-mini1 A 蓝牙无线传输模块(蓝精灵)1台
- 蓝精灵 APP (扫码下载)
- EXO-mini1 A 蓝牙无线传输模块(蓝精灵)用户手册 1 份
- 合格证 1 张
- USB TypeC 充电线
- 线缆 1m
- 收纳包 1 个

#### <span id="page-12-3"></span>**3.** 售后服务承诺

本公司提供自销售日起一年内的本机售后服务,但不包括不当使用所造成的损坏,若需要 维修或调整,请寄回,但运费需自负,寄回时需确定包装良好以避免运送途中损坏,本公司将 免费维修仪器的损坏。